# Package 'unifir'

February 1, 2024

<span id="page-0-0"></span>Type Package

Title A Unifying API for Calling the 'Unity' '3D' Video Game Engine

Version 0.2.4

Description Functions for the creation and manipulation of scenes and objects within the 'Unity' '3D' video game engine (<<https://unity.com/>>). Specific focuses include the creation and import of terrain data and 'GameObjects' as well as scene management.

License MIT + file LICENSE

**Depends** R  $(>= 3.5.0)$ 

Imports glue, methods, proceduralnames, R6, utils

Suggests terrainr, covr, knitr, lintr, pkgdown, rmarkdown, styler, testthat  $(>= 3.0.0)$ , terra, sf

Encoding UTF-8

LazyData true

RoxygenNote 7.3.1

Config/testthat/edition 3

Config/testthat/parallel true

URL <https://docs.ropensci.org/unifir/>,

<https://github.com/ropensci/unifir>

BugReports <https://github.com/ropensci/unifir/issues>

VignetteBuilder knitr

NeedsCompilation no

Author Michael Mahoney [aut, cre] (<<https://orcid.org/0000-0003-2402-304X>>), Will Jones [rev] (Will reviewed the package (v. 0.2.0) for rOpenSci, see <<https://github.com/ropensci/software-review/issues/521>>), Tan Tran [rev] (Tan reviewed the package (v. 0.2.0) for rOpenSci, see <<https://github.com/ropensci/software-review/issues/521>>)

Maintainer Michael Mahoney <mike.mahoney.218@gmail.com>

Repository CRAN

Date/Publication 2024-02-01 18:10:02 UTC

## <span id="page-1-0"></span>R topics documented:

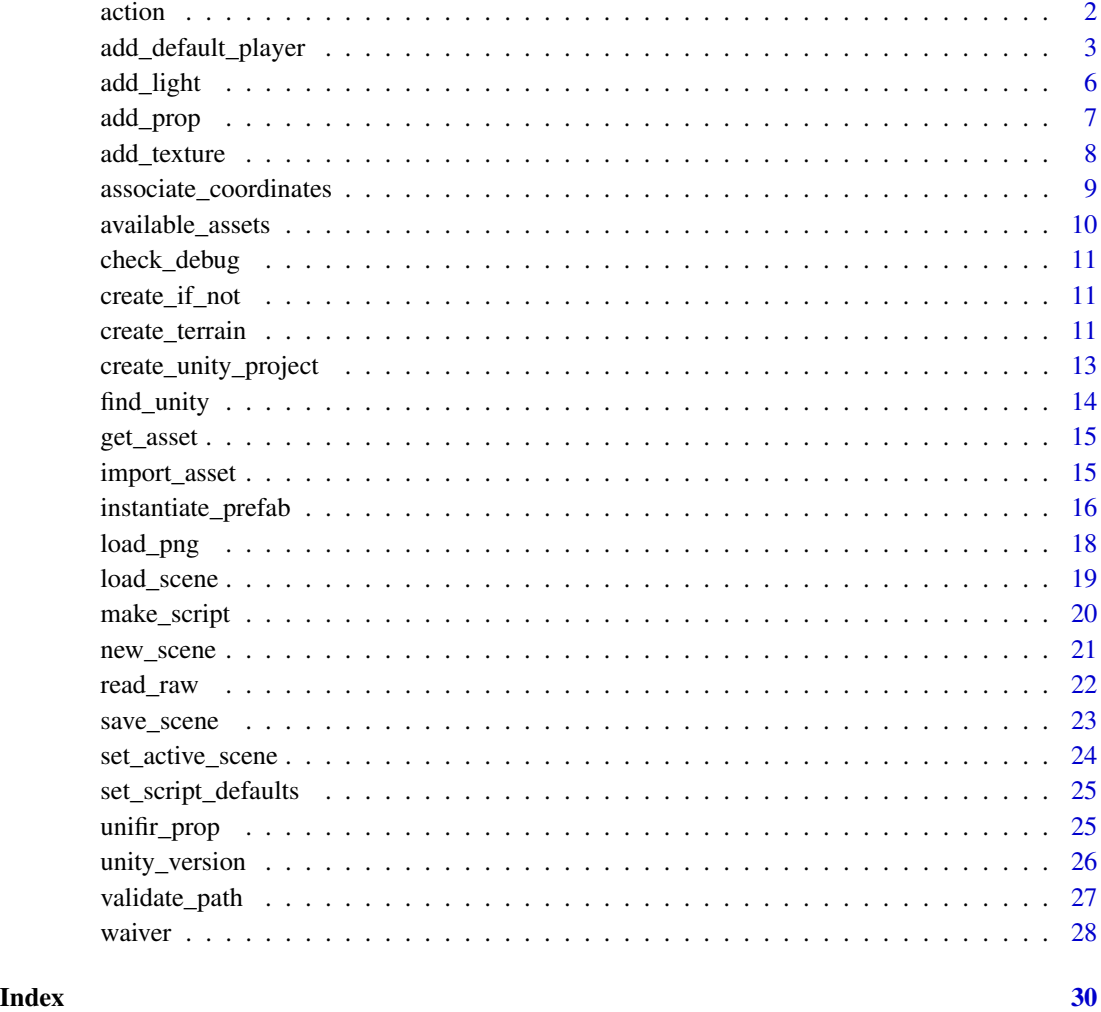

#### <span id="page-1-1"></span>action *Build and execute a* unifir\_script

#### Description

Build and execute a unifir\_script

#### Usage

action(script, write = TRUE, exec = TRUE, quit = TRUE)

#### <span id="page-2-0"></span>**Arguments**

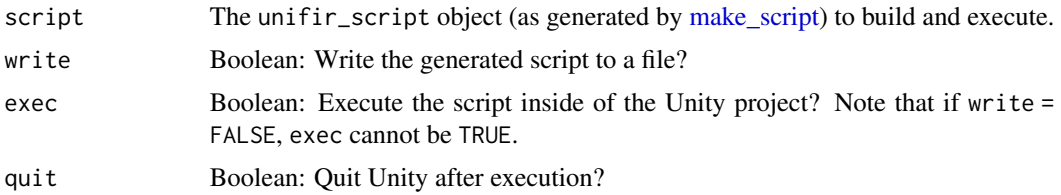

#### Value

If exec = FALSE, the original unifir\_script object passed to script. If exec = TRUE, the same unifir\_script object with its props replaced by the C# they generate.

#### Examples

```
# First, create a script object.
# CRAN doesn't have Unity installed, so pass
# a waiver object to skip the Unity-lookup stage:
script <- make_script("example_script",
  unity = waire())
# Then add any number of props to it:
script <- add_light(script)
# Then call `action` to execute the script!
if (interactive()) {
  action(script)
}
```
<span id="page-2-1"></span>add\_default\_player *Add assets to a Unity scene*

#### <span id="page-2-2"></span>Description

These functions add assets available at https://github.com/mikemahoney218/unity\_assets/ to a Unity scene.

#### Usage

```
add_default_player(
  script,
  controller = c("Player", "FootstepsPlayer", "JetpackPlayer", "Third Person"),
  asset_directory = NULL,
  lazy = TRUE,
```

```
method_name = NULL,
  destination_scene = NULL,
  x_{position} = 0,
  y_{\text{position}} = 0,
  z_position = \theta,
  x_scale = 1,
  y_scale = 1,
  z_scale = 1,
  x\_rotation = 0,
  y_{\text{r}}otation = 0,
  z-rotation = \theta,
  exec = TRUE
)
add_default_tree(
  script,
  tree,
  asset_directory = NULL,
  lazy = TRUE,method_name = NULL,
  destination_scene = NULL,
  x_{-}position = 0,
  y_{-}position = 0,
  z_position = \theta,
  x_scale = 1,
  y_scale = 1,
  z_scale = 1,
  x\_rotation = 0,
  y_{\text{r}} otation = 0,
  z-rotation = 0,
  exec = TRUE
```
 $\mathcal{L}$ 

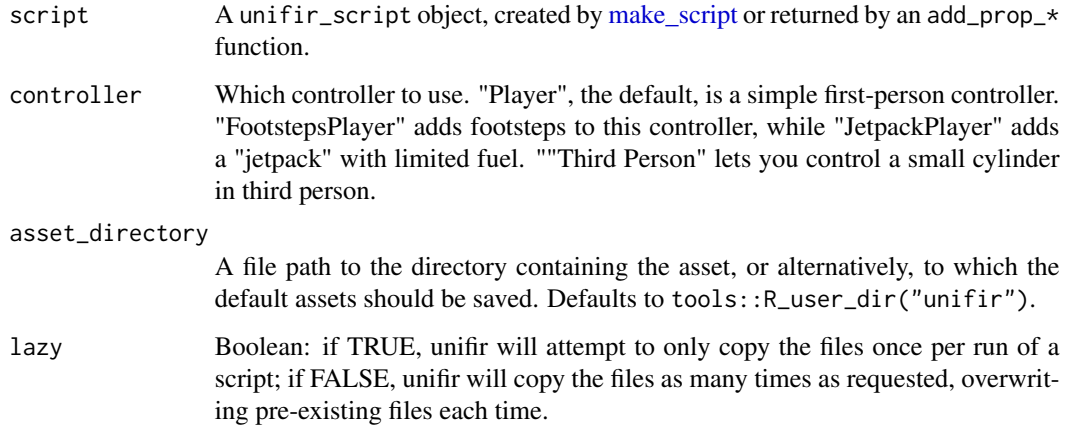

<span id="page-3-0"></span>

<span id="page-4-0"></span>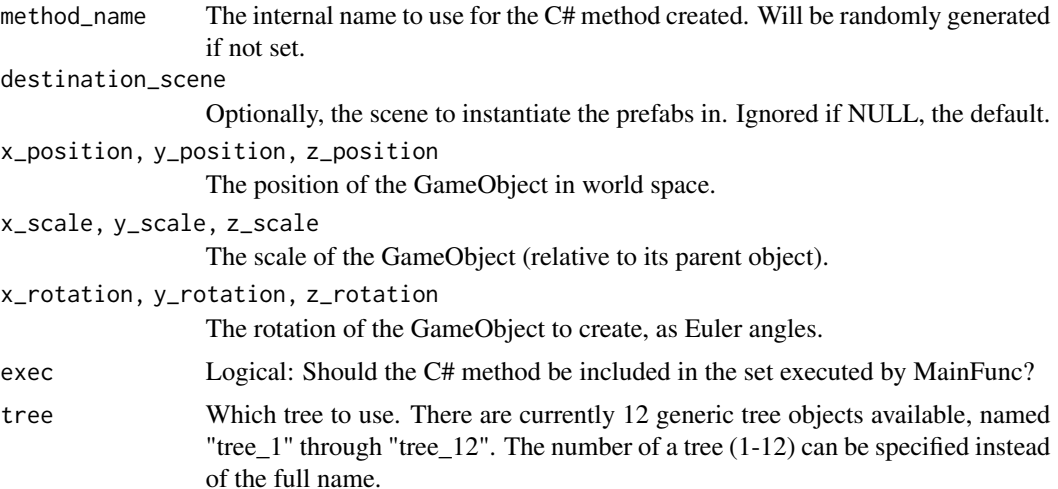

#### Details

In effect, these functions provide a thin wrapper across [instantiate\\_prefab](#page-15-1) and [import\\_asset.](#page-14-1) By providing the directory an asset is stored in, and the path to the prefab file once that directory has been copied into Unity, these files will add prefabs to specified locations throughout the scene. This function will also download the necessary assets and handles specifying file paths.

[add\\_default\\_player](#page-2-1) adds "player" controllers to a Unity scene. [add\\_default\\_tree](#page-2-2) adds tree GameObjects.

#### Value

The unifir\_script object passed to script, with props for adding assets appended.

#### See Also

```
Other props: add_light(), add_prop(), add_texture(), create_terrain(), import_asset(),
instantiate_prefab(), load_png(), load_scene(), new_scene(), read_raw(), save_scene(),
set_active_scene(), validate_path()
```
Other utilities: [add\\_prop\(](#page-6-1)), [create\\_unity\\_project\(](#page-12-1)), [find\\_unity\(](#page-13-1)), [get\\_asset\(](#page-14-2)), [load\\_png\(](#page-17-1)), [load\\_scene\(](#page-18-1)), [new\\_scene\(](#page-20-1)), [read\\_raw\(](#page-21-1)), [save\\_scene\(](#page-22-1)), [set\\_active\\_scene\(](#page-23-1)), [validate\\_path\(](#page-26-1)), [waiver\(](#page-27-1))

#### Examples

```
if (interactive()) {
 # First, create a script object.
 # CRAN doesn't have Unity installed, so pass
 # a waiver object to skip the Unity-lookup stage:
 script <- make_script("example_script", unity = waiver())
 # Now add props:
 script <- add_default_player(script)
 script <- add_default_tree(script, 1)
```

```
script <- save_scene(script)
}
# Lastly, execute the script via the `action` function
```
#### <span id="page-5-1"></span>add\_light *Add a light to a Unity scene*

#### Description

This function creates light objects within a Unity scene. This function can only add one light at a time – call the function multiple times to add more than one light.

#### Usage

```
add_light(
  script,
  light_type = c("Directional", "Point", "Spot", "Area"),
  method_name = NULL,
  light_name = "Light",
  x_{position} = 0,
  y_{-}position = 0,
  z_position = 0,
  x_scale = 1,
  y_scale = 1,
  z_scale = 1,
  x\_rotation = 50,
  y_{\text{r}}otation = -30,
  z-rotation = 0,
  exec = TRUE
\mathcal{L}
```
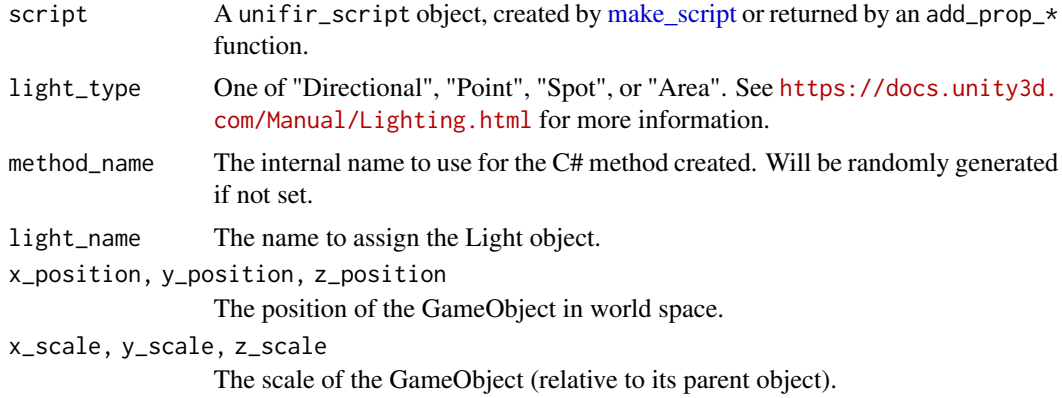

<span id="page-5-0"></span>

#### <span id="page-6-0"></span>add\_prop 7 to 200 minutes and 200 minutes and 200 minutes and 200 minutes and 200 minutes and 200 minutes and 200 minutes and 200 minutes and 200 minutes and 200 minutes and 200 minutes and 200 minutes and 200 minutes and

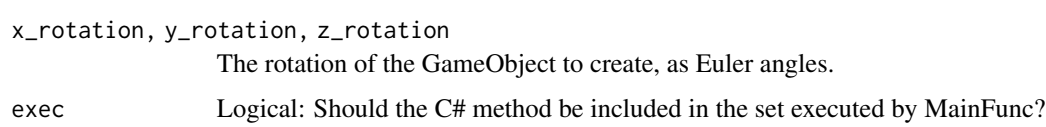

#### Value

The unifir\_script object passed to script, with props for adding lights appended.

#### See Also

```
Other props: add_default_player(), add_prop(), add_texture(), create_terrain(), import_asset(),
instantiate_prefab(), load_png(), load_scene(), new_scene(), read_raw(), save_scene(),
set_active_scene(), validate_path()
```
#### Examples

```
# First, create a script object.
# CRAN doesn't have Unity installed, so pass
# a waiver object to skip the Unity-lookup stage:
script <- make_script("example_script", unity = waiver())
# Now add props:
script <- add_light(script)
```
# Lastly, execute the script via the `action` function

<span id="page-6-1"></span>add\_prop *Add a prop to a unifir script*

#### Description

This function is exported so that developers can add their own props in new packages, without needing to re-implement the prop and script classes themselves. It is not expected that end users will need this function.

#### Usage

```
add_prop(script, prop, exec = TRUE)
```
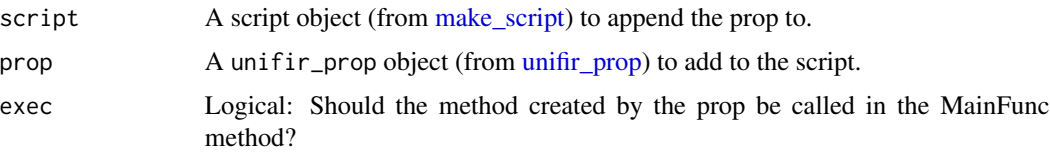

#### <span id="page-7-0"></span>See Also

```
Other props: add_default_player(), add_light(), add_texture(), create_terrain(), import_asset(),
instantiate_prefab(), load_png(), load_scene(), new_scene(), read_raw(), save_scene(),
set_active_scene(), validate_path()
```

```
Other utilities: add_default_player(), create_unity_project(), find_unity(), get_asset(),
load_png(), load_scene(), new_scene(), read_raw(), save_scene(), set_active_scene(),
validate_path(), waiver()
```
#### Examples

```
script <- make_script("example_script", unity = waiver())
prop <- unifir_prop(
 prop_file = waiver(), # Must be a file that exists or waiver()
 method_name = NULL, # Auto-generated if NULL or NA
 method_type = "ExampleProp", # Length-1 character vector
 parameters = list(), # Not validated, usually a list
 build = function(script, prop, debug) {},
 using = character(0)
)
script <- add_prop(script, prop)
```
<span id="page-7-1"></span>add\_texture *Add a Texture2D layer to a terrain tile object*

#### Description

This function adds a helper method, AddTexture, to the C# script. This function is typically used to add textures to heightmaps in a Unity scene, for instance by functions like [create\\_terrain.](#page-10-1) It requires some arguments be provided at the C# level, and so is almost always called with exec = FALSE.

#### Usage

```
add_texture(script, method_name = NULL, exec = FALSE)
```
#### Arguments

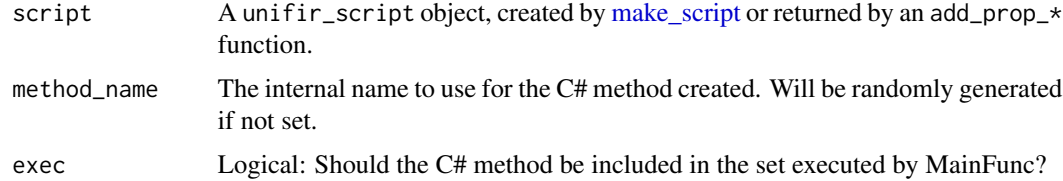

#### Value

The unifir\_script object passed to script, with an AddTexture method appended.

<span id="page-8-0"></span>associate\_coordinates 9

#### See Also

```
Other props: add_default_player(), add_light(), add_prop(), create_terrain(), import_asset(),
instantiate_prefab(), load_png(), load_scene(), new_scene(), read_raw(), save_scene(),
set_active_scene(), validate_path()
```
#### Examples

```
# First, create a script object.
# CRAN doesn't have Unity installed, so pass
# a waiver object to skip the Unity-lookup stage:
script <- make_script("example_script",
  unity = waire())
# Now add props:
script <- add_texture(script)
# Lastly, execute the script via the `action` function
```
associate\_coordinates *Associate vector coordinates with a raster surface for Unity import*

#### Description

Unity uses a left-handed coordinate system, which is effectively "flipped" from our normal way of thinking about spatial coordinate systems. It also can only import terrain as square tiles of side 2^x + 1, for x between 5 and 12. As a result, importing objects into a Unity scene so that they align with terrain surfaces is trickier than you'd expect. This function "associates" the XY coordinates from some sf object, likely a point data set, with some raster object.

#### Usage

```
associate_coordinates(object, raster, side_length = 4097)
```
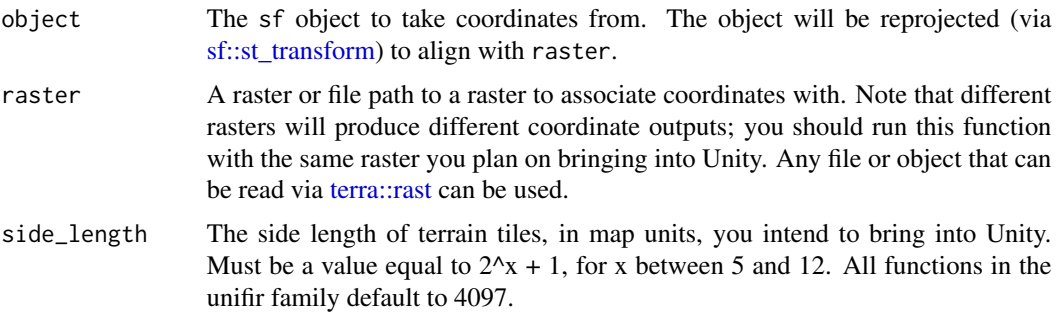

#### Value

A data.frame with two columns, X and Y, representing the re-aligned coordinates. If object is point data (or anything object that [sf::st\\_coordinates](#page-0-0) returns a single row for each row of), these rows will be in the same order as object (and so can be appended via [cbind\)](#page-0-0).

#### Examples

```
## Not run:
if (!isTRUE(as.logical(Sys.getenv("CI")))) {
 simulated_data <- data.frame(
    id = seq(1, 100, 1),lat = runif(100, 44.04905, 44.17609),
   lng = runif(100, -74.01188, -73.83493)
 \Deltasimulated_data <- sf::st_as_sf(
    simulated_data,
   coords = c("Ing", "lat"),crs = 4326
  )
 output_files <- terrainr::get_tiles(simulated_data)
 temptiff <- tempfile(fileext = ".tif")
 terrainr::merge_rasters(output_files["elevation"][[1]], temptiff)
 associate_coordinates(simulated_data, temptiff)
}
```

```
## End(Not run)
```
<span id="page-9-1"></span>available\_assets *Vector of assets unifir can download and import*

#### **Description**

This object contains the set of assets unifir is able to download and import (through [get\\_asset](#page-14-2) and [import\\_asset\)](#page-14-1). These objects are all released under permissive open-source licenses (currently, either CC-0 1.0 or MIT). More information on the assets may be found at https://github.com/mikemahoney218/unity\_assets .

#### Usage

```
available_assets
```
#### Format

A character vector with 13 elements, each representing an asset which can be imported.

#### Source

[https://github.com/mikemahoney218/unity\\_assets](https://github.com/mikemahoney218/unity_assets)

<span id="page-9-0"></span>

<span id="page-10-0"></span>

#### Description

When running in debug mode, unifir will write nothing to disk.

#### Usage

check\_debug()

create\_if\_not *Create directory if it doesn't exist*

#### Description

Create directory if it doesn't exist

#### Usage

create\_if\_not(path, recur = FALSE)

#### Arguments

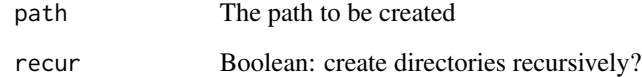

<span id="page-10-1"></span>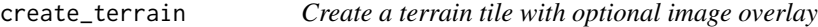

#### Description

Create a terrain tile with optional image overlay

#### Usage

```
create_terrain(
  script,
  method_name = NULL,
 heightmap_path,
  x_pos,
  z_pos,
 width,
  height,
  length,
  heightmap_resolution,
  texture_path = ",
  exec = TRUE\mathcal{L}
```
#### Arguments

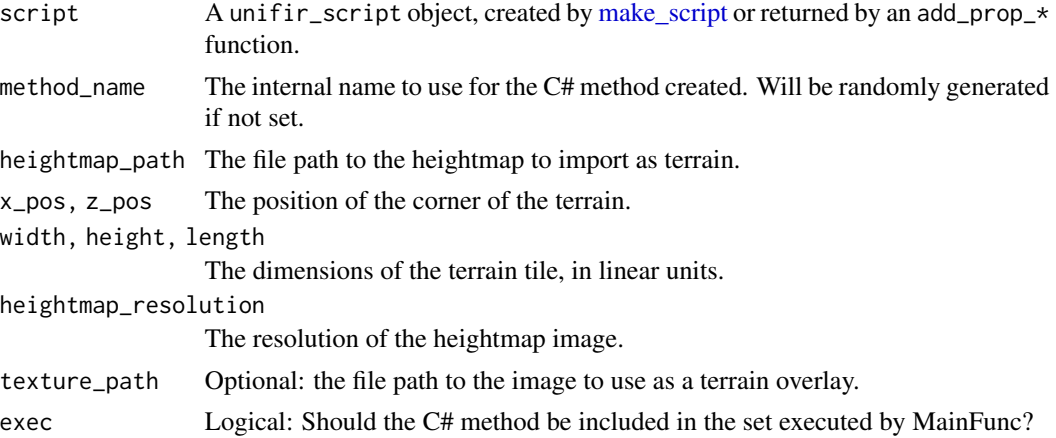

#### See Also

```
Other props: add_default_player(), add_light(), add_prop(), add_texture(), import_asset(),
instantiate_prefab(), load_png(), load_scene(), new_scene(), read_raw(), save_scene(),
set_active_scene(), validate_path()
```
#### Examples

```
if (requireNamespace("terra", quietly = TRUE)) {
 raster <- tempfile(fileext = ".tiff")
 r <- terra::rast(matrix(rnorm(1000^2, mean = 100, sd = 20), 1000),
   extent = terra::ext(0, 1000, 0, 1000)
 \mathcal{L}terra::writeRaster(r, raster)
 script <- make_script("example_script",
   unity = waiver())
```
<span id="page-11-0"></span>

#### <span id="page-12-0"></span>create\_unity\_project 13

```
create_terrain(
   script,
   heightmap_path = raster,
   x_{pos} = 0,
   z_{pos} = 0,
   width = 1000,
   height = terra::minmax(r)[[2]],
   length = 1000,
   heightmap_resolution = 1000
 )
}
```
<span id="page-12-1"></span>create\_unity\_project *Create a new Unity project.*

#### Description

Create a new Unity project.

#### Usage

```
create_unity_project(path, quit = TRUE, unity = NULL)
```
#### Arguments

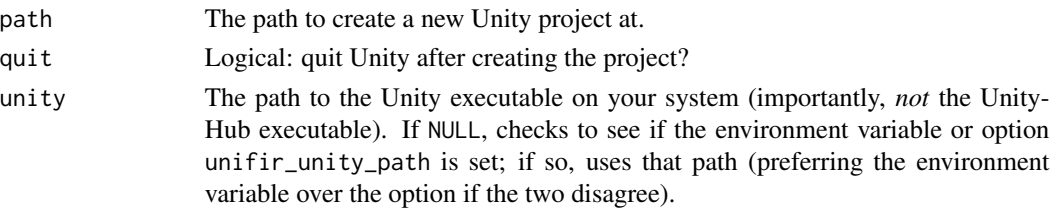

#### Value

TRUE, invisibly.

#### See Also

```
Other utilities: add_default_player(), add_prop(), find_unity(), get_asset(), load_png(),
load_scene(), new_scene(), read_raw(), save_scene(), set_active_scene(), validate_path(),
waiver()
```
#### Examples

if (interactive()) create\_unity\_project(file.path(tempdir(), "project"))

#### Description

If the path to Unity is not provided to a function, this function is invoked to attempt to find it. To do so, it goes through the following steps:

- 1. Attempt to load the "unifir\_unity\_path" environment variable.
- 2. Attempt to load the "unifir\_unity\_path" option.

Assuming that neither points to an actual file, this function will then check the default installation paths for Unity on the user's operating system. If not found, this function will error.

#### Usage

find\_unity(unity = NULL, check\_path = TRUE)

#### Arguments

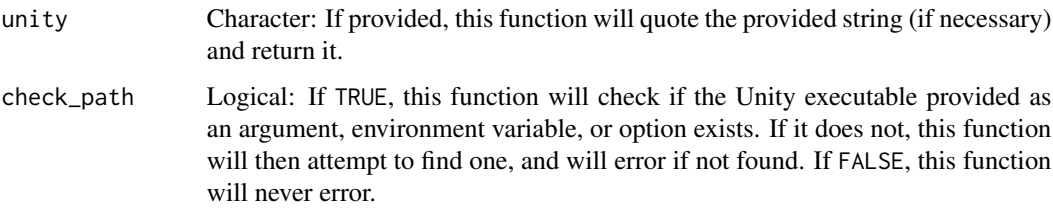

#### Value

The path to the Unity executable on the user's machine, as a length-1 character vector.

#### See Also

```
Other utilities: add_default_player(), add_prop(), create_unity_project(), get_asset(),
load_png(), load_scene(), new_scene(), read_raw(), save_scene(), set_active_scene(),
validate_path(), waiver()
```
#### Examples

```
if (interactive()) {
 try(find_unity())
}
```
<span id="page-14-2"></span><span id="page-14-0"></span>

#### Description

.

This is a simple helper function downloading the assets stored at https://github.com/mikemahoney218/unity\_assets

#### Usage

get\_asset(asset, directory = NULL)

#### Arguments

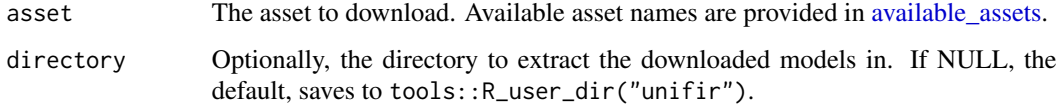

#### See Also

```
Other utilities: add_default_player(), add_prop(), create_unity_project(), find_unity(),
load_png(), load_scene(), new_scene(), read_raw(), save_scene(), set_active_scene(),
validate_path(), waiver()
```
#### Examples

```
if (interactive()) {
 get_asset(asset = "tree_1", directory = tempdir())
}
```
<span id="page-14-1"></span>import\_asset *Import assets into Unity.*

#### Description

Import assets into Unity.

#### Usage

```
import_asset(script, asset_path, lazy = TRUE)
```
#### <span id="page-15-0"></span>Arguments

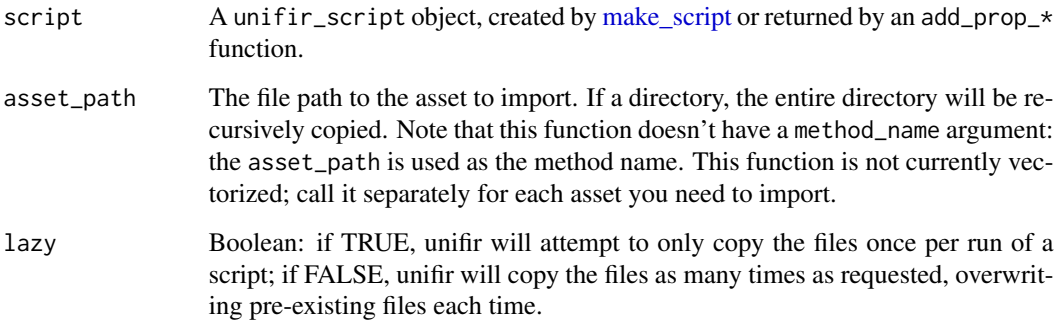

#### Value

script with a new prop.

#### See Also

```
add_default_player(add_light(add_prop(add_texture(create_terrain(),
instantiate_prefab(), load_png(), load_scene(), new_scene(), read_raw(), save_scene(),
set_active_scene(), validate_path()
```
#### Examples

```
# First, create a script object.
# CRAN doesn't have Unity installed, so pass
# a waiver object to skip the Unity-lookup stage:
script <- make_script("example_script",
 unity = waiver()
)
# CRAN also doesn't have any props to install,
# so we'll make a fake prop location:
prop_directory <- file.path(tempdir(), "props")
dir.create(prop_directory)
# Now add props:
script <- import_asset(script, prop_directory)
# Lastly, execute the script via the `action` function
```
<span id="page-15-1"></span>instantiate\_prefab *Add a prefab to a Unity scene*

#### Description

This function creates objects (specifically, prefabs) within a Unity scene. This function is vectorized over all functions from prefab\_path through z\_rotation; to add multiple objects, simply provide vectors to each argument. Note that all arguments will be automatically recycled if not the same length; this may produce undesired results. This function is only capable of altering a single scene at once – call the function multiple times if you need to manipulate multiple scenes.

#### Usage

```
instantiate_prefab(
  script,
  method_name = NULL,
  destination_scene = NULL,
  prefab_path,
  x_{position} = 0,
  y_{\text{position}} = 0,
  z_position = 0,
  x_scale = 1,
 y_scale = 1,
  z_scale = 1,
 x_{\text{r}} otation = 0,
 y_{\text{r}}otation = 0,
 z-rotation = 0,
  exec = TRUE)
```
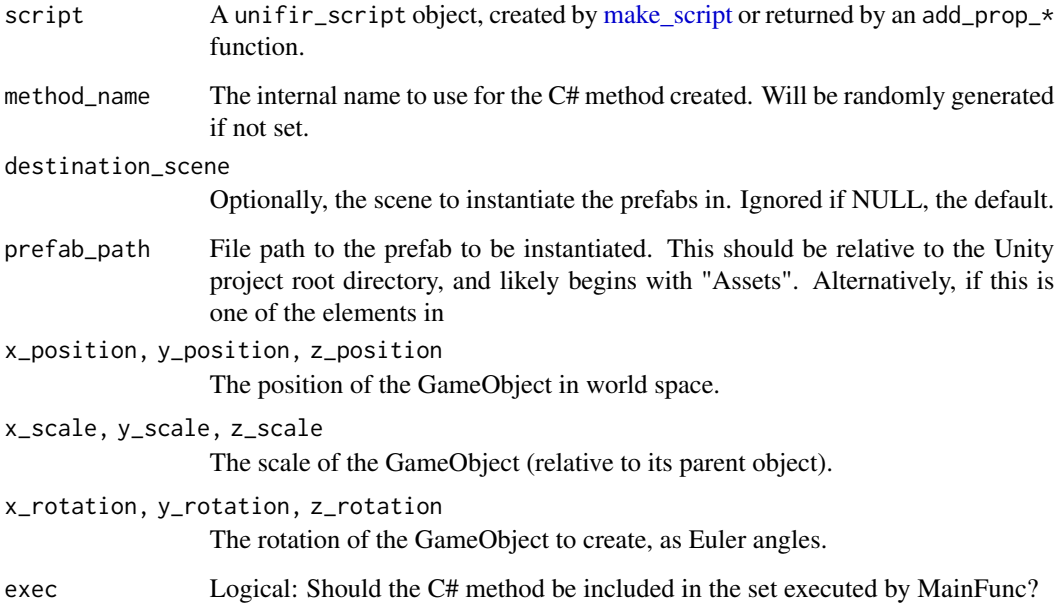

#### See Also

```
Other props: add_default_player(), add_light(), add_prop(), add_texture(), create_terrain(),
import_asset(), load_png(), load_scene(), new_scene(), read_raw(), save_scene(), set_active_scene(),
validate_path()
```
#### Examples

```
# First, create a script object.
# CRAN doesn't have Unity installed, so pass
# a waiver object to skip the Unity-lookup stage:
script <- make_script("example_script", unity = waiver())
# Now add props:
script <- instantiate_prefab(script, prefab_path = "Assets/some.prefab")
# Lastly, execute the script via the `action` function
```
<span id="page-17-1"></span>load\_png *Create a Texture2D from a PNG file*

#### Description

This function adds a helper method, LoadPNG, to the C# script. This function is typically used by other C# methods to bring in textures into a Unity scene, for instance by functions like [cre](#page-10-1)[ate\\_terrain.](#page-10-1) It requires some arguments be provided at the C# level, and so is almost always called with exec = FALSE.

#### Usage

```
load_png(script, method_name = NULL, exec = FALSE)
```
#### Arguments

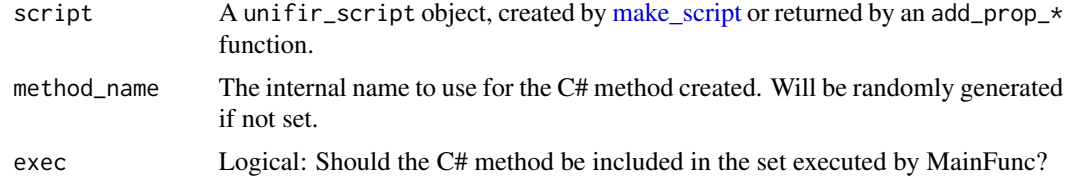

#### See Also

Other props: [add\\_default\\_player\(](#page-2-1)), [add\\_light\(](#page-5-1)), [add\\_prop\(](#page-6-1)), [add\\_texture\(](#page-7-1)), [create\\_terrain\(](#page-10-1)), [import\\_asset\(](#page-14-1)), [instantiate\\_prefab\(](#page-15-1)), [load\\_scene\(](#page-18-1)), [new\\_scene\(](#page-20-1)), [read\\_raw\(](#page-21-1)), [save\\_scene\(](#page-22-1)), [set\\_active\\_scene\(](#page-23-1)), [validate\\_path\(](#page-26-1))

Other utilities: [add\\_default\\_player\(](#page-2-1)), [add\\_prop\(](#page-6-1)), [create\\_unity\\_project\(](#page-12-1)), [find\\_unity\(](#page-13-1)), [get\\_asset\(](#page-14-2)), [load\\_scene\(](#page-18-1)), [new\\_scene\(](#page-20-1)), [read\\_raw\(](#page-21-1)), [save\\_scene\(](#page-22-1)), [set\\_active\\_scene\(](#page-23-1)), [validate\\_path\(](#page-26-1)), [waiver\(](#page-27-1))

<span id="page-17-0"></span>

#### <span id="page-18-0"></span>load\_scene 19

#### Examples

```
# First, create a script object.
# CRAN doesn't have Unity installed, so pass
# a waiver object to skip the Unity-lookup stage:
script <- make_script("example_script", unity = waiver())
# Then add any number of props to it:
script <- load_png(script)
# Then call `action` to execute the script!
```
<span id="page-18-1"></span>

load\_scene *Load a scene in a Unity project.*

#### Description

Load a scene in a Unity project.

#### Usage

load\_scene(script, scene\_name, method\_name = NULL, exec = TRUE)

#### Arguments

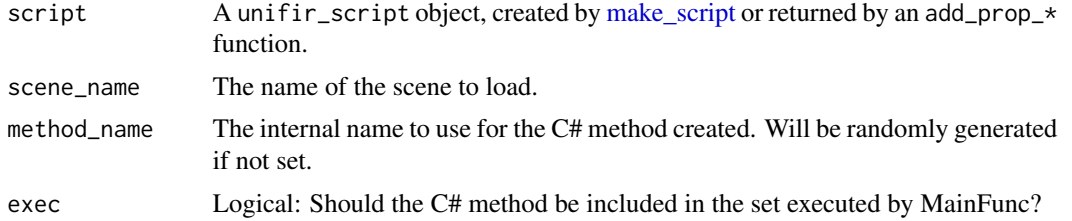

#### See Also

Other props: [add\\_default\\_player\(](#page-2-1)), [add\\_light\(](#page-5-1)), [add\\_prop\(](#page-6-1)), [add\\_texture\(](#page-7-1)), [create\\_terrain\(](#page-10-1)), [import\\_asset\(](#page-14-1)), [instantiate\\_prefab\(](#page-15-1)), [load\\_png\(](#page-17-1)), [new\\_scene\(](#page-20-1)), [read\\_raw\(](#page-21-1)), [save\\_scene\(](#page-22-1)), [set\\_active\\_scene\(](#page-23-1)), [validate\\_path\(](#page-26-1))

Other utilities: [add\\_default\\_player\(](#page-2-1)), [add\\_prop\(](#page-6-1)), [create\\_unity\\_project\(](#page-12-1)), [find\\_unity\(](#page-13-1)), [get\\_asset\(](#page-14-2)), [load\\_png\(](#page-17-1)), [new\\_scene\(](#page-20-1)), [read\\_raw\(](#page-21-1)), [save\\_scene\(](#page-22-1)), [set\\_active\\_scene\(](#page-23-1)), [validate\\_path\(](#page-26-1)), [waiver\(](#page-27-1))

#### Examples

- # First, create a script object.
- # CRAN doesn't have Unity installed, so pass
- # a waiver object to skip the Unity-lookup stage:
- script <- make\_script("example\_script", unity = waiver())

<span id="page-19-0"></span>20 make\_script

```
# Now add props:
script <- load_scene(script, scene_name = "some_scene")
# Lastly, execute the script via the `action` function
```
<span id="page-19-1"></span>make\_script *Create an empty* unifir\_script *object.*

#### Description

unifir relies upon "script" objects, which collect "prop" objects (C# methods) which then may be executed within a Unity project via the [action](#page-1-1) function.

#### Usage

```
make_script(
 project,
  script_name = NULL,
  scene_name = NULL,
 unity = find\_unity(),
  initialize_project = NULL
)
```
#### Arguments

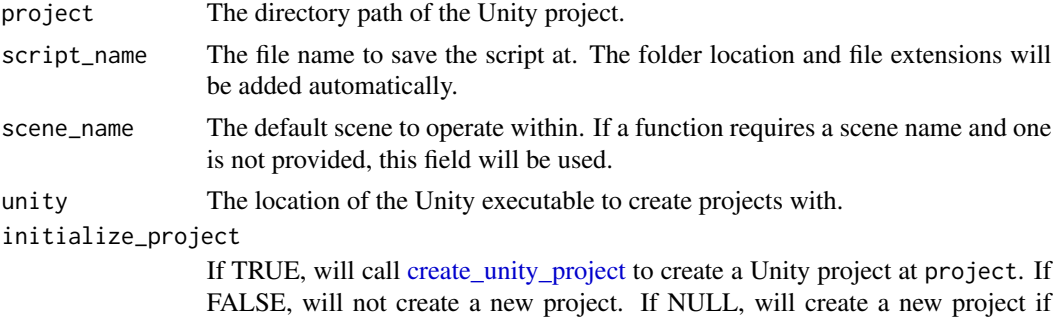

#### Value

A unifir\_script object.

#### Examples

```
# Create an empty script file
# In practice, you'll want to set `project` to the project path to create
# and `unity` to `NULL` (the default)
make_script(project = waiver(), unity = waiver())
```
project does not exist.

<span id="page-20-1"></span><span id="page-20-0"></span>

#### Description

Create a new scene in a Unity project.

#### Usage

```
new_scene(
  script,
  setup = c("EmptyScene", "DefaultGameObjects"),
 mode = c("Additive", "Single"),
  method_name = NULL,
  exec = TRUE
\lambda
```
#### Arguments

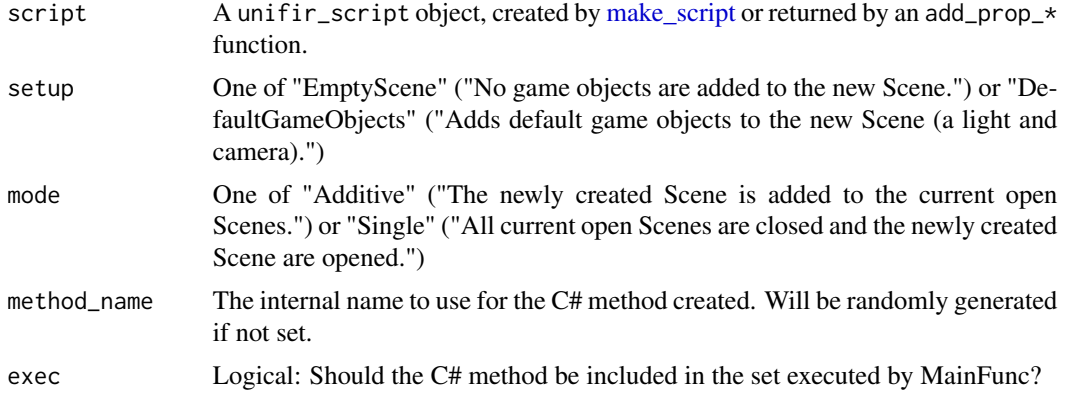

#### See Also

Other props: [add\\_default\\_player\(](#page-2-1)), [add\\_light\(](#page-5-1)), [add\\_prop\(](#page-6-1)), [add\\_texture\(](#page-7-1)), [create\\_terrain\(](#page-10-1)), [import\\_asset\(](#page-14-1)), [instantiate\\_prefab\(](#page-15-1)), [load\\_png\(](#page-17-1)), [load\\_scene\(](#page-18-1)), [read\\_raw\(](#page-21-1)), [save\\_scene\(](#page-22-1)), [set\\_active\\_scene\(](#page-23-1)), [validate\\_path\(](#page-26-1))

Other utilities: [add\\_default\\_player\(](#page-2-1)), [add\\_prop\(](#page-6-1)), [create\\_unity\\_project\(](#page-12-1)), [find\\_unity\(](#page-13-1)), [get\\_asset\(](#page-14-2)), [load\\_png\(](#page-17-1)), [load\\_scene\(](#page-18-1)), [read\\_raw\(](#page-21-1)), [save\\_scene\(](#page-22-1)), [set\\_active\\_scene\(](#page-23-1)), [validate\\_path\(](#page-26-1)), [waiver\(](#page-27-1))

#### Examples

# First, create a script object.

- # CRAN doesn't have Unity installed, so pass
- # a waiver object to skip the Unity-lookup stage:
- script <- make\_script("example\_script",

```
unity = waire())
# Now add props:
script <- new_scene(script)
# Lastly, execute the script via the `action` function
```
#### <span id="page-21-1"></span>read\_raw *Read a RAW file in as a float array*

#### Description

This function adds a helper method, ReadRaw, to the C# script. This function is typically used to bring in heightmaps into a Unity scene, for instance by functions like [create\\_terrain.](#page-10-1) It requires some arguments be provided at the C# level, and so is almost always called with exec = FALSE.

#### Usage

```
read_raw(script, method_name = NULL, exec = FALSE)
```
#### Arguments

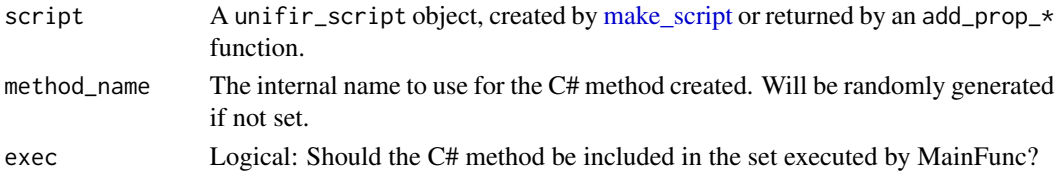

#### See Also

Other props: [add\\_default\\_player\(](#page-2-1)), [add\\_light\(](#page-5-1)), [add\\_prop\(](#page-6-1)), [add\\_texture\(](#page-7-1)), [create\\_terrain\(](#page-10-1)), [import\\_asset\(](#page-14-1)), [instantiate\\_prefab\(](#page-15-1)), [load\\_png\(](#page-17-1)), [load\\_scene\(](#page-18-1)), [new\\_scene\(](#page-20-1)), [save\\_scene\(](#page-22-1)), [set\\_active\\_scene\(](#page-23-1)), [validate\\_path\(](#page-26-1))

Other utilities: [add\\_default\\_player\(](#page-2-1)), [add\\_prop\(](#page-6-1)), [create\\_unity\\_project\(](#page-12-1)), [find\\_unity\(](#page-13-1)), [get\\_asset\(](#page-14-2)), [load\\_png\(](#page-17-1)), [load\\_scene\(](#page-18-1)), [new\\_scene\(](#page-20-1)), [save\\_scene\(](#page-22-1)), [set\\_active\\_scene\(](#page-23-1)), [validate\\_path\(](#page-26-1)), [waiver\(](#page-27-1))

#### Examples

```
# First, create a script object.
# CRAN doesn't have Unity installed, so pass
# a waiver object to skip the Unity-lookup stage:
script <- make_script("example_script", unity = waiver())
# Now add props:
script <- read_raw(script)
```
# Lastly, execute the script via the `action` function

<span id="page-21-0"></span>

<span id="page-22-1"></span><span id="page-22-0"></span>

#### Description

Save a scene in a Unity project.

#### Usage

```
save_scene(script, scene_name = NULL, method_name = NULL, exec = TRUE)
```
#### Arguments

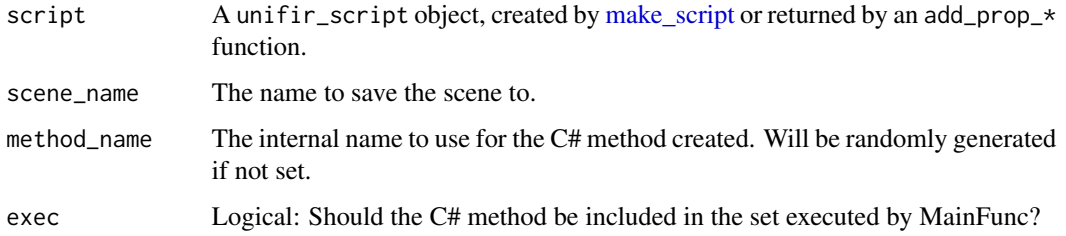

#### See Also

Other props: [add\\_default\\_player\(](#page-2-1)), [add\\_light\(](#page-5-1)), [add\\_prop\(](#page-6-1)), [add\\_texture\(](#page-7-1)), [create\\_terrain\(](#page-10-1)), [import\\_asset\(](#page-14-1)), [instantiate\\_prefab\(](#page-15-1)), [load\\_png\(](#page-17-1)), [load\\_scene\(](#page-18-1)), [new\\_scene\(](#page-20-1)), [read\\_raw\(](#page-21-1)), [set\\_active\\_scene\(](#page-23-1)), [validate\\_path\(](#page-26-1))

```
Other utilities: add_default_player(), add_prop(), create_unity_project(), find_unity(),
get_asset(), load_png(), load_scene(), new_scene(), read_raw(), set_active_scene(),
validate_path(), waiver()
```
#### Examples

```
# First, create a script object.
# CRAN doesn't have Unity installed, so pass
# a waiver object to skip the Unity-lookup stage:
script <- make_script("example_script",
  unity = waire())
# Now add props:
script <- save_scene(script, scene_name = "some_scene")
# Lastly, execute the script via the `action` function
```
<span id="page-23-1"></span><span id="page-23-0"></span>set\_active\_scene *Set a single scene to active.*

#### Description

Set a single scene to active.

#### Usage

```
set_active_scene(script, scene_name = NULL, method_name = NULL, exec = FALSE)
```
#### Arguments

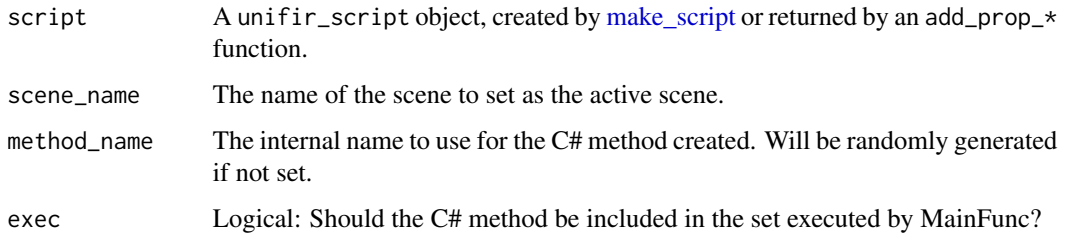

### See Also

Other props: [add\\_default\\_player\(](#page-2-1)), [add\\_light\(](#page-5-1)), [add\\_prop\(](#page-6-1)), [add\\_texture\(](#page-7-1)), [create\\_terrain\(](#page-10-1)), [import\\_asset\(](#page-14-1)), [instantiate\\_prefab\(](#page-15-1)), [load\\_png\(](#page-17-1)), [load\\_scene\(](#page-18-1)), [new\\_scene\(](#page-20-1)), [read\\_raw\(](#page-21-1)), [save\\_scene\(](#page-22-1)), [validate\\_path\(](#page-26-1))

```
Other utilities: add_default_player(), add_prop(), create_unity_project(), find_unity(),
get_asset(), load_png(), load_scene(), new_scene(), read_raw(), save_scene(), validate_path(),
waiver()
```
#### Examples

```
# First, create a script object.
# CRAN doesn't have Unity installed, so pass
# a waiver object to skip the Unity-lookup stage:
script <- make_script("example_script",
  unity = waire())
# Now add props:
script <- set_active_scene(script, scene_name = "some_scene")
# Lastly, execute the script via the `action` function
```
<span id="page-24-0"></span>set\_script\_defaults *Fill in plot holes in a script*

#### Description

Fill in plot holes in a script

#### Usage

set\_script\_defaults(script, debug)

#### Arguments

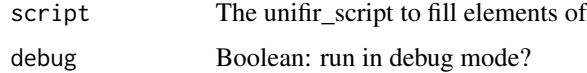

<span id="page-24-1"></span>unifir\_prop *The class for unifir prop objects*

#### Description

This function is exported so that developers can add their own props in new packages, without needing to re-implement the prop and script classes themselves. It is not expected that end users will need this function.

#### Usage

unifir\_prop(prop\_file, method\_name, method\_type, parameters, build, using)

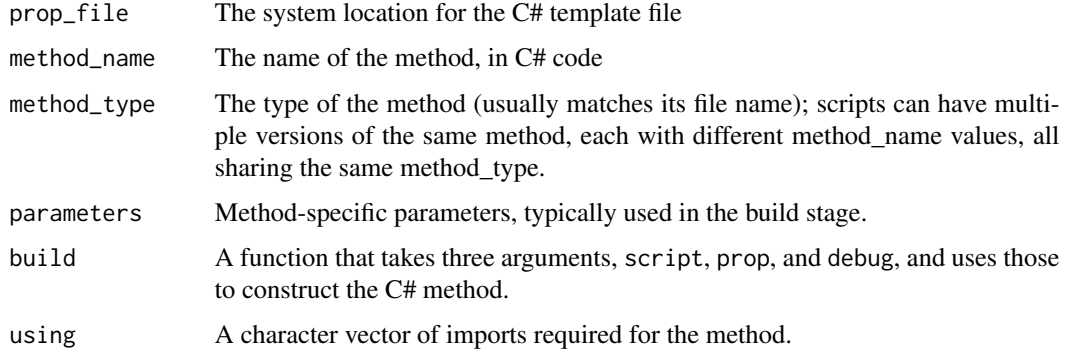

#### <span id="page-25-0"></span>Details

This function will check each argument for correctness. To be specific, it performs the following checks:

- prop\_file must be either a waiver object (created by [waiver\)](#page-27-1) or a file path of length 1 pointing to a file that exists
- method\_name will be automatically generated if not existing. If it exists, it must be a character vector of length 1
- method\_type must be a character vector of length 1
- build must be a function with the arguments script, prop, and debug (in that order, with no other arguments). Any other arguments needed by your build function should be passed as prop parameters.
- using must be a character vector (of any length, including 0)

If your prop needs data or arguments beyond these, store them as a list in parameters, which is entirely unchecked.

#### Value

An R6 object of class unifir\_prop

#### The debug argument

When Sys.getenv(unifir\_debugmode) returns anything other than "", [action](#page-1-1) runs in "debug mode". In addition to setting exec and write to FALSE in [action,](#page-1-1) this mode also attempts to disable any prop functionality that would make changes to the user's disk – no files or directories should be altered. In this mode, [action](#page-1-1) will pass debug = TRUE as an argument to your prop; your prop should respect the debug mode and avoid making any changes.

#### Examples

```
unifir_prop(
 prop_file = waiver(), # Must be a file that exists or waiver()
 method_name = NULL, # Auto-generated if NULL or NA
 method_type = "ExampleProp", # Length-1 character vector
 parameters = list(), # Not validated, usually a list
 build = function(script, prop, debug) \{\},using = character(0))
```
unity\_version *Print the version of the Unity Editor in use.*

#### **Description**

Print the version of the Unity Editor in use.

#### <span id="page-26-0"></span>validate\_path 27

#### Usage

unity\_version(unity = NULL)

#### Arguments

unity The path to the Unity executable on your system (importantly, *not* the Unity-Hub executable). If NULL, checks to see if the environment variable or option unifir\_unity\_path is set; if so, uses that path (preferring the environment variable over the option if the two disagree).

#### Value

A character vector of length 1 containing the version of Unity in use.

#### Examples

```
try(
  unity_version()
)
```
<span id="page-26-1"></span>validate\_path *Validate a file path exists*

#### <span id="page-26-2"></span>Description

[validate\\_path](#page-26-1) creates a generic C# method which takes a single argument and checks to make sure it exists. Your C# code calling the method must provide the path to validate. [validate\\_single\\_path](#page-26-2) hard-codes the path to check in the C# code. This allows you to specify the path to check from R.

#### Usage

```
validate_path(script, method_name = NULL, exec = FALSE)
validate_single_path(script, path, method_name = NULL, exec = TRUE)
```
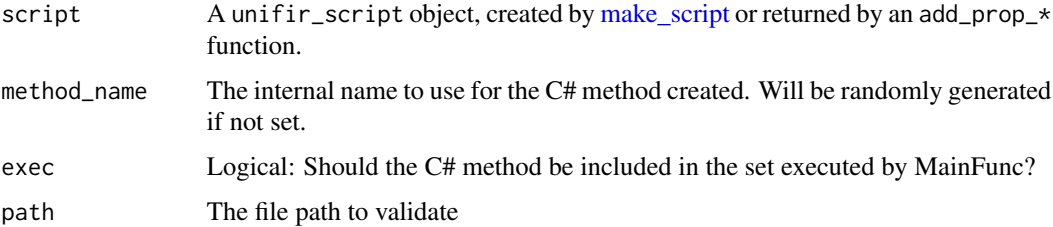

#### See Also

```
Other props: add_default_player(), add_light(), add_prop(), add_texture(), create_terrain(),
import_asset(), instantiate_prefab(), load_png(), load_scene(), new_scene(), read_raw(),
save_scene(), set_active_scene()
```

```
Other utilities: add_default_player(), add_prop(), create_unity_project(), find_unity(),
get_asset(), load_png(), load_scene(), new_scene(), read_raw(), save_scene(), set_active_scene(),
waiver()
```
#### Examples

```
# First, create a script object.
# CRAN doesn't have Unity installed, so pass
# a waiver object to skip the Unity-lookup stage:
script <- make_script("example_script", unity = waiver())
# Now add props:
script <- validate_path(script) # Don't specify the path in R
script <- validate_single_path( # Specify the path in R
 script,
 "file_that_exists.txt"
\mathcal{L}
```
<span id="page-27-1"></span>

waiver *A waiver object.*

#### **Description**

This function is borrowed from ggplot2. It creates a "flag" object indicating that a value has been intentionally left blank (because it will be filled in by something else). Often, a function argument being missing or NULL will result in an error, while passing waiver() will cause the function to look elsewhere in the script for an acceptable value.

#### Usage

waiver()

#### Value

An empty list of class waiver.

#### References

H. Wickham. ggplot2: Elegant Graphics for Data Analysis. Springer-Verlag New York, 2016.

#### See Also

```
Other utilities: add_default_player(), add_prop(), create_unity_project(), find_unity(),
get_asset(), load_png(), load_scene(), new_scene(), read_raw(), save_scene(), set_active_scene(),
validate_path()
```
<span id="page-27-0"></span>

waiver 29

### Examples

waiver()

# <span id="page-29-0"></span>**Index**

∗ datasets available\_assets, [10](#page-9-0) ∗ props add\_default\_player, [3](#page-2-0) add\_light, [6](#page-5-0) add\_prop, [7](#page-6-0) add\_texture, [8](#page-7-0) create\_terrain, [11](#page-10-0) import\_asset, [15](#page-14-0) instantiate\_prefab, [16](#page-15-0) load\_png, [18](#page-17-0) load\_scene, [19](#page-18-0) new\_scene, [21](#page-20-0) read\_raw, [22](#page-21-0) save\_scene, [23](#page-22-0) set\_active\_scene, [24](#page-23-0) validate\_path, [27](#page-26-0) ∗ scripts make\_script, [20](#page-19-0) ∗ utilities add\_default\_player, [3](#page-2-0) add\_prop, [7](#page-6-0) create\_unity\_project, [13](#page-12-0) find\_unity, [14](#page-13-0) get\_asset, [15](#page-14-0) load\_png, [18](#page-17-0) load\_scene, [19](#page-18-0) new scene, [21](#page-20-0) read\_raw, [22](#page-21-0) save\_scene, [23](#page-22-0) set\_active\_scene, [24](#page-23-0) validate\_path, [27](#page-26-0) waiver, [28](#page-27-0) action, [2,](#page-1-0) *[20](#page-19-0)*, *[26](#page-25-0)* add\_default\_player, [3,](#page-2-0) *[5](#page-4-0)*, *[7–](#page-6-0)[9](#page-8-0)*, *[12–](#page-11-0)[16](#page-15-0)*, *[18,](#page-17-0) [19](#page-18-0)*, *[21](#page-20-0)[–24](#page-23-0)*, *[28](#page-27-0)* add\_default\_tree, *[5](#page-4-0)* add\_default\_tree *(*add\_default\_player*)*, [3](#page-2-0) add\_light, *[5](#page-4-0)*, [6,](#page-5-0) *[8,](#page-7-0) [9](#page-8-0)*, *[12](#page-11-0)*, *[16](#page-15-0)*, *[18,](#page-17-0) [19](#page-18-0)*, *[21–](#page-20-0)[24](#page-23-0)*, *[28](#page-27-0)* add\_prop, *[5](#page-4-0)*, *[7](#page-6-0)*, [7,](#page-6-0) *[9](#page-8-0)*, *[12](#page-11-0)[–16](#page-15-0)*, *[18,](#page-17-0) [19](#page-18-0)*, *[21](#page-20-0)[–24](#page-23-0)*, *[28](#page-27-0)* add\_texture, *[5](#page-4-0)*, *[7,](#page-6-0) [8](#page-7-0)*, [8,](#page-7-0) *[12](#page-11-0)*, *[16](#page-15-0)*, *[18,](#page-17-0) [19](#page-18-0)*, *[21](#page-20-0)[–24](#page-23-0)*, *[28](#page-27-0)* associate\_coordinates, [9](#page-8-0) available\_assets, [10,](#page-9-0) *[15](#page-14-0)* cbind, *[10](#page-9-0)* check\_debug, [11](#page-10-0) create\_if\_not, [11](#page-10-0) create\_terrain, *[5](#page-4-0)*, *[7](#page-6-0)[–9](#page-8-0)*, [11,](#page-10-0) *[16](#page-15-0)*, *[18,](#page-17-0) [19](#page-18-0)*, *[21](#page-20-0)[–24](#page-23-0)*, *[28](#page-27-0)* create\_unity\_project, *[5](#page-4-0)*, *[8](#page-7-0)*, [13,](#page-12-0) *[14,](#page-13-0) [15](#page-14-0)*, *[18](#page-17-0)[–24](#page-23-0)*, *[28](#page-27-0)* find\_unity, *[5](#page-4-0)*, *[8](#page-7-0)*, *[13](#page-12-0)*, [14,](#page-13-0) *[15](#page-14-0)*, *[18,](#page-17-0) [19](#page-18-0)*, *[21](#page-20-0)[–24](#page-23-0)*, *[28](#page-27-0)* get\_asset, *[5](#page-4-0)*, *[8](#page-7-0)*, *[10](#page-9-0)*, *[13,](#page-12-0) [14](#page-13-0)*, [15,](#page-14-0) *[18,](#page-17-0) [19](#page-18-0)*, *[21](#page-20-0)[–24](#page-23-0)*, *[28](#page-27-0)* import\_asset, *[5](#page-4-0)*, *[7](#page-6-0)[–10](#page-9-0)*, *[12](#page-11-0)*, [15,](#page-14-0) *[18,](#page-17-0) [19](#page-18-0)*, *[21](#page-20-0)[–24](#page-23-0)*, *[28](#page-27-0)* instantiate\_prefab, *[5](#page-4-0)*, *[7](#page-6-0)[–9](#page-8-0)*, *[12](#page-11-0)*, *[16](#page-15-0)*, [16,](#page-15-0) *[18,](#page-17-0) [19](#page-18-0)*, *[21](#page-20-0)[–24](#page-23-0)*, *[28](#page-27-0)* load\_png, *[5](#page-4-0)*, *[7](#page-6-0)[–9](#page-8-0)*, *[12](#page-11-0)[–16](#page-15-0)*, *[18](#page-17-0)*, [18,](#page-17-0) *[19](#page-18-0)*, *[21](#page-20-0)[–24](#page-23-0)*, *[28](#page-27-0)* load\_scene, *[5](#page-4-0)*, *[7](#page-6-0)[–9](#page-8-0)*, *[12](#page-11-0)[–16](#page-15-0)*, *[18](#page-17-0)*, [19,](#page-18-0) *[21](#page-20-0)[–24](#page-23-0)*, *[28](#page-27-0)* make\_script, *[3,](#page-2-0) [4](#page-3-0)*, *[6](#page-5-0)[–8](#page-7-0)*, *[12](#page-11-0)*, *[16](#page-15-0)[–19](#page-18-0)*, [20,](#page-19-0) *[21](#page-20-0)[–24](#page-23-0)*, *[27](#page-26-0)* new\_scene, *[5](#page-4-0)*, *[7](#page-6-0)[–9](#page-8-0)*, *[12](#page-11-0)[–16](#page-15-0)*, *[18,](#page-17-0) [19](#page-18-0)*, [21,](#page-20-0) *[22](#page-21-0)[–24](#page-23-0)*, *[28](#page-27-0)* read\_raw, *[5](#page-4-0)*, *[7](#page-6-0)[–9](#page-8-0)*, *[12](#page-11-0)[–16](#page-15-0)*, *[18,](#page-17-0) [19](#page-18-0)*, *[21](#page-20-0)*, [22,](#page-21-0) *[23,](#page-22-0) [24](#page-23-0)*, *[28](#page-27-0)* save\_scene, *[5](#page-4-0)*, *[7](#page-6-0)[–9](#page-8-0)*, *[12](#page-11-0)[–16](#page-15-0)*, *[18,](#page-17-0) [19](#page-18-0)*, *[21,](#page-20-0) [22](#page-21-0)*, [23,](#page-22-0) *[24](#page-23-0)*, *[28](#page-27-0)* set\_active\_scene, *[5](#page-4-0)*, *[7](#page-6-0)[–9](#page-8-0)*, *[12](#page-11-0)[–16](#page-15-0)*, *[18,](#page-17-0) [19](#page-18-0)*, *[21](#page-20-0)[–23](#page-22-0)*, [24,](#page-23-0) *[28](#page-27-0)*

set\_script\_defaults, [25](#page-24-0)

#### INDEX  $31$

sf::st\_coordinates, *[10](#page-9-0)* sf::st\_transform, *[9](#page-8-0)* terra::rast, *[9](#page-8-0)* unifir\_prop, *[7](#page-6-0)*, [25](#page-24-0) unity\_version, [26](#page-25-0) validate\_path, *[5](#page-4-0)*, *[7](#page-6-0)[–9](#page-8-0)*, *[12–](#page-11-0)[16](#page-15-0)*, *[18,](#page-17-0) [19](#page-18-0)*, *[21–](#page-20-0)[24](#page-23-0)*, *[27](#page-26-0)*, [27,](#page-26-0) *[28](#page-27-0)* validate\_single\_path, *[27](#page-26-0)* validate\_single\_path *(*validate\_path*)*, [27](#page-26-0)

waiver, *[5](#page-4-0)*, *[8](#page-7-0)*, *[13](#page-12-0)[–15](#page-14-0)*, *[18,](#page-17-0) [19](#page-18-0)*, *[21–](#page-20-0)[24](#page-23-0)*, *[26](#page-25-0)*, *[28](#page-27-0)*, [28](#page-27-0)